## **UŽIVATELSKÝ MANUÁL – NÁVOD K OBSLUZE**

## **ELEKTRONICKÁ VÁŽICÍ JEDNOTKA (INDIKÁTOR) PRO PRŮMYSLOVÉ APLIKACE**

**NAVOD CODE ACCURA s funkcí počítání kusů**

e-Accüva

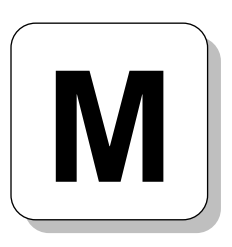

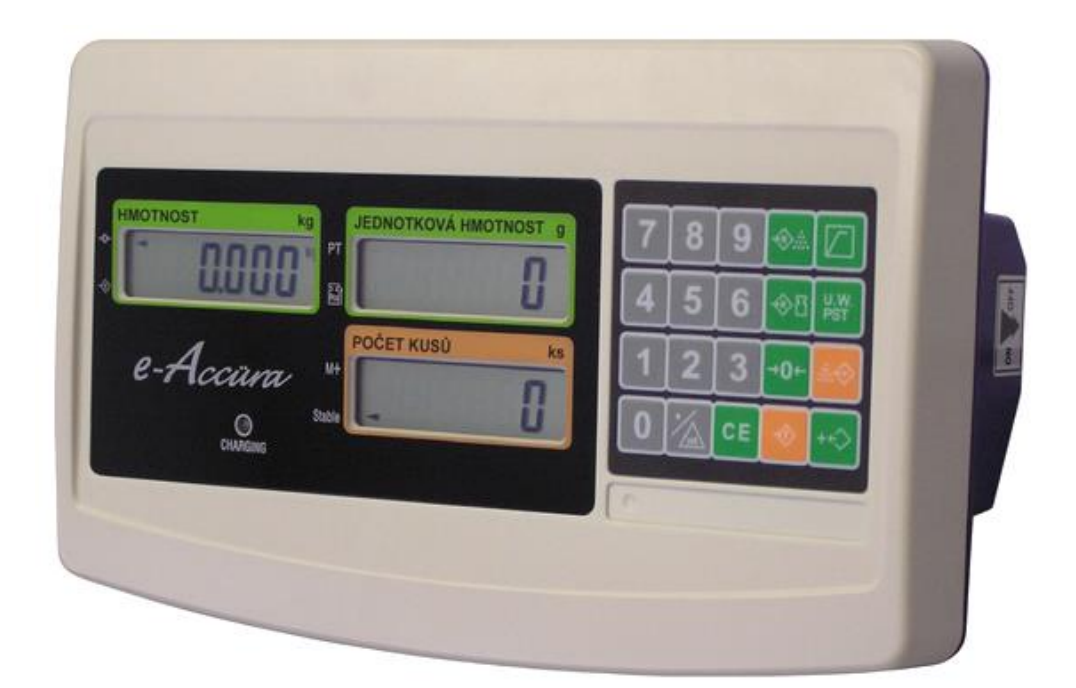

Dovozce do ČR:

**ZEMAN Váhy s.r.o. Vranovská 699/33, 61400 Brno IČ 01804758**

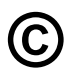

Tento soubor je chráněn autorskými právy dovozce, společnosti ZEMAN Váhy s.r.o.

Jeho kopírování a komerční distribuce je možná pouze se souhlasem autora

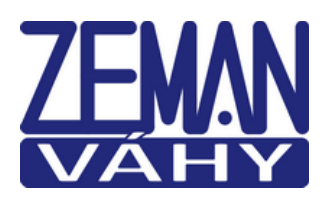

## **1. ÚVOD, PŘÍPRAVA K PROVOZU**

Pokud chcete, aby Vám Vaše váha sloužila spolehlivě a k Vaší spokojenosti, prostudujte prosím tento návod a řiďte se jeho pokyny. V případě jakékoliv poruchy volejte autorizovaný servis dle doporučení Vašeho prodejce nebo dovozce, jehož stránky najdete na internetové na adrese [www.zeman-vahy.cz](http://www.zeman-vahy.cz/) .

#### **Základní pokyny k používání indikátoru (ve spojení s váhou):**

Vlastní váhu (vážicí platformu) je vždy třeba umístit na rovný a pevný povrch. Indikátor (vyhodnocovací jednotku) je vhodné také pevně uchytit na zeď nebo na vhodný držák z důvodu snadného a bezproblémového mačkání tlačítek na klávesnici pod displejem.

Pomocí stavitelných nožek v rozích váhy ustavte váhu do vodorovné polohy podle libely umístěné na vážícím můstku. Oba výše uvedené požadavky pro instalaci vlastní váhy neplatí pro váhy umístěné a servisní firmou instalované v podlaze ani pro visuté váhy instalované vždy servisní firmou v pojezdové dráze.

Doporučuje se provozovat váhu v teplotách od -10°C do +40°C; mimo tento teplotní rozsah může dojít ke snížení přesnosti při vážení. Je také vhodné váhu ponechat v místnosti, kde budete vážit, asi 30 minut před započetím vážení (pro důkladnou temperaci váhy) a alespoň 10 minut před použitím se doporučuje ji zapnout. Nevystavujte váhu ani indikátor náhlým změnám teplot.

Síťovou šňůru je třeba zapojit do zásuvky kde je střídavé síťové napětí 220 až 230 V. Do větve zásuvkového obvodu, kde je připojena váha, nezapojujte spotřebiče s vyšším příkonem, způsobující kolísání napětí.

Indikátor je možno napájet a provozovat také z vestavěného hermetického akumulátoru (1ks 6V/4Ah), který je vložen do vnitřního prostoru indikátoru. Akumulátor se automaticky dobíjí, když je indikátor připojen do elektrické sítě a je zapnutý.

Váhu a indikátor je nutno provozovat mimo síť vysokonapěťových kabelů, elektromotorů a dalších zařízení, která mohou vytvářet silné elektromagnetické pole.

Váhu nevystavujte intenzivnímu proudění vzduchu (např. z ventilátoru) – znemožňuje to ustálení váhy a tím dochází ke snížení přesnosti. Indikátor ani váhu nevystavujte mechanickým rázům – mohlo by dojít k poškození tenzometrického snímače zatížení. Mějme na paměti, že váha je měřidlo a podle toho je třeba s ní zacházet.

Indikátory řady **CQ2** nejsou určeny do mokrého nebo chemicky agresivního prostředí. Nedoporučuje se také používat agresivní prostředky pro čištění indikátoru z důvodu možného poškození klávesnice a displeje.

## **2. FUNKCE JEDNOTLIVÝCH PRVKŮ, JEDNOTLIVÉ ČÁSTI INDIKÁTORU**

#### **2.1. KLÁVESNICE**

Na váze je použita membránová klávesnice, krytá ochrannou folií s popisem jednotlivých 20 tlačítek. Funkce jednotlivých tlačítek jsou popsány v odstavci 3.

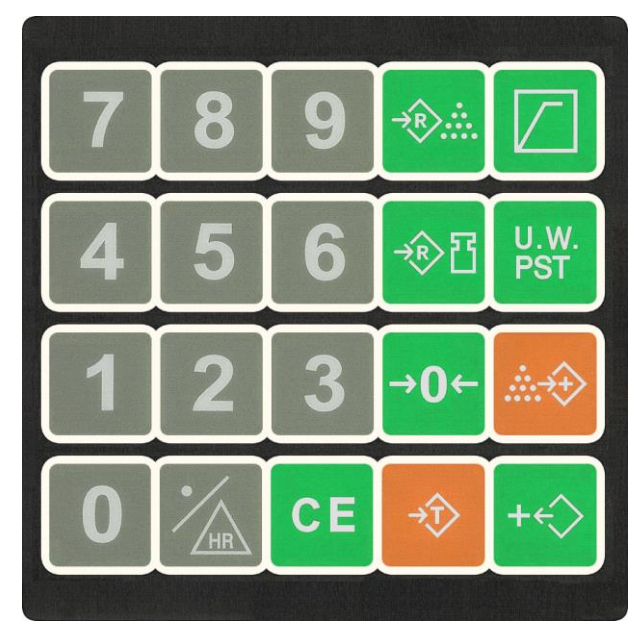

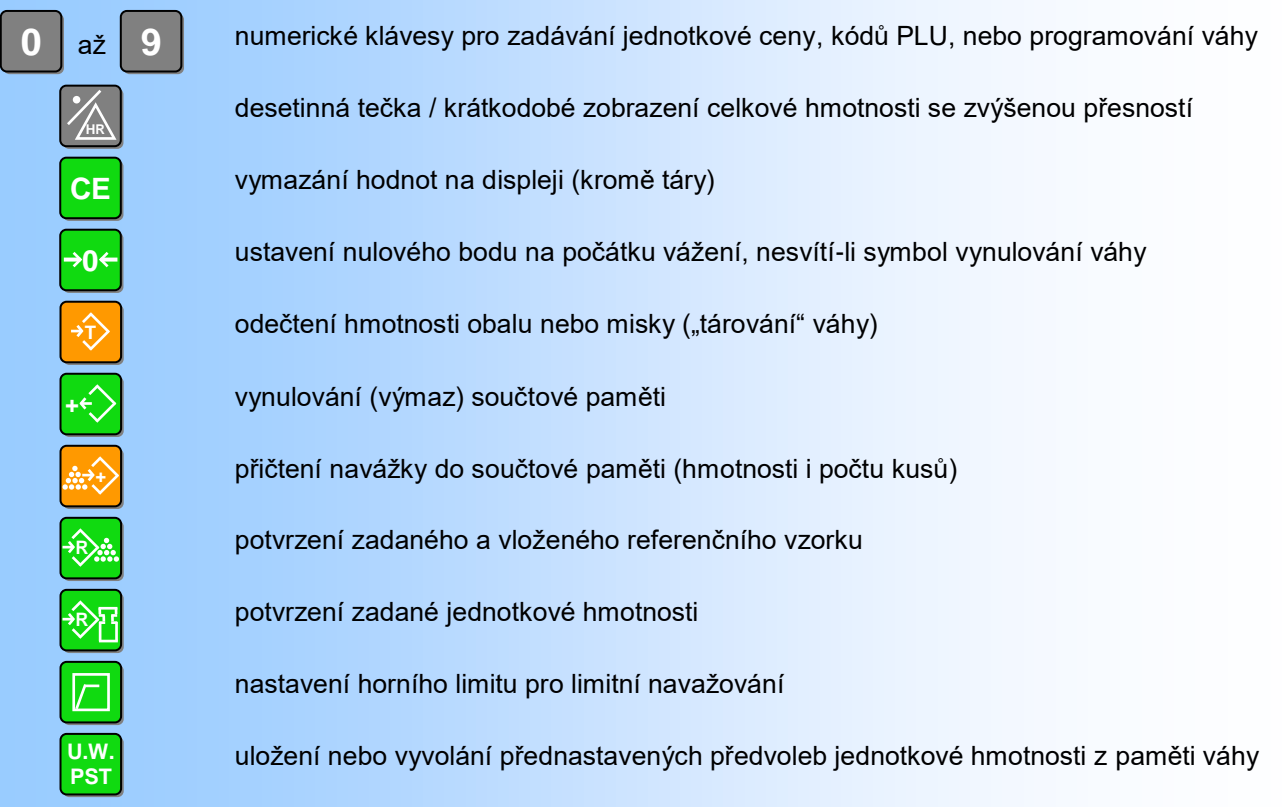

#### **2.2. DISPLEJ**

Na čelním panelu indikátoru jsou tři LCD displeje:

**CELKOVÁ HMOTNOST** (vlevo nahoře), **JEDNOTKOVÁ HMOTNOST** (vpravo nahoře), **POČET KUSŮ** (dole). Displeje jsou vybaveny podsvícením, které lze nastavit tak, aby bylo aktivováno automaticky nebo je úplně zrušit. Výška číslic je 18mm. V levé části displejů indikují šipky u jednotlivých symbolů použití táry, vynulovaný stav váhy, aktivaci součtové paměti, počítání příliš malých součástek a stav ustálení.

#### **Symboly na displeji a jejich význam:**

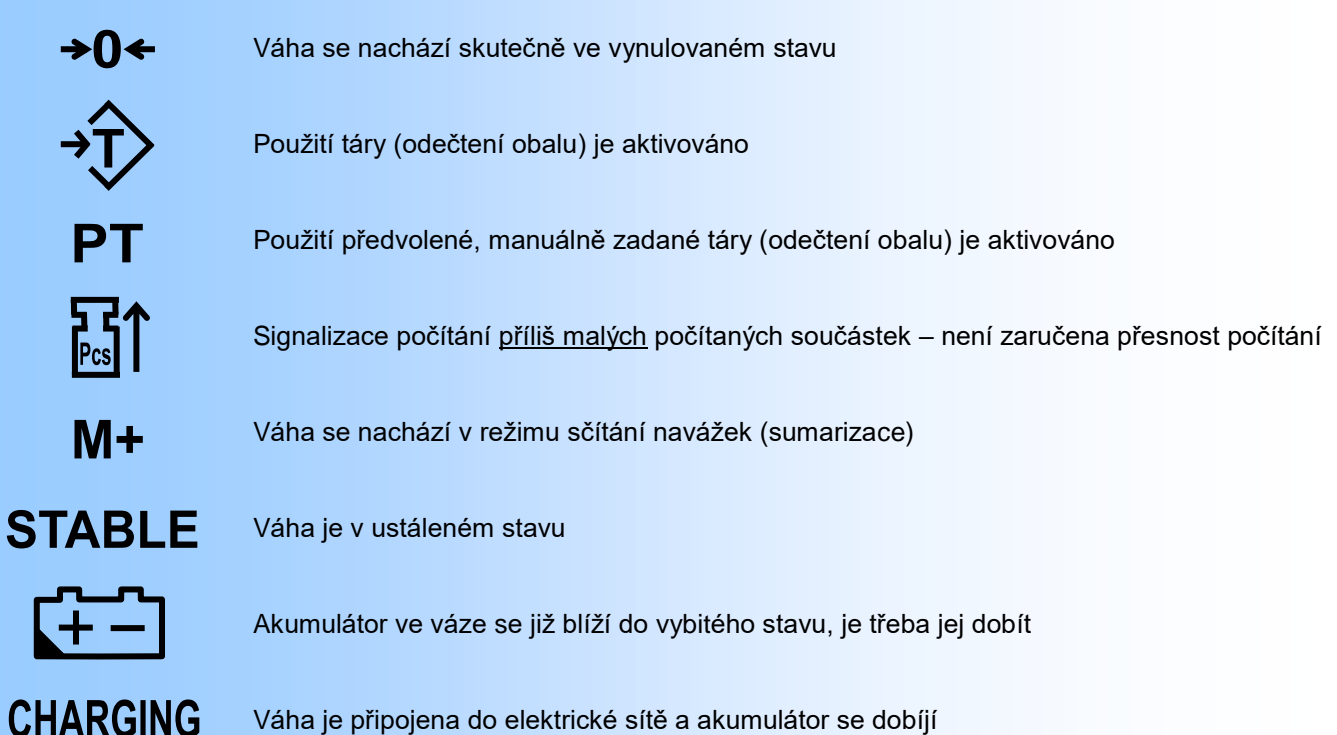

**T**

#### **2.3. POUŽÍVANÉ NÁZVOSLOVÍ A VÝRAZY**

- *REFERENČNÍ HMOTNOSTÍ* se rozumí celková hmotnost referenčního vzorku několika ručně napočítaných kusů (je indikována na levém horním displeji)
- *JEDNOTKOVOU HMOTNOSTÍ* se rozumí hmotnost jedné počítané součástky (je indikována na pravém horním displeji)
- *CELKOVOU HMOTNOSTÍ* se rozumí hmotnost všech součástek nebo zboží, které jsou právě na váze (je indikována na levém horním displeji)
- *REFERENČNÍM MNOŽSTVÍM* se rozumí počet ručně odpočítaných součástek, vložených na váhu jako referenční vzorek při neznámé jednotkové hmotnosti
- *MNOŽSTVÍM* nebo *POČTEM KUSŮ* se rozumí počet součástek, vložených v daný okamžik na váhu, vypočtený váhou na základě vložené hmotnosti a zadaných referenčních údajů (je indikováno na spodním displeji)

## **3. VLASTNÍ PROVOZ, POUŽÍVÁNÍ A FUNKCE INDIKÁTORU**

#### **3.1. PRVNÍ SPUŠTĚNÍ VÁHY**

Po zapnutí vypínačem **ON/OFF** ( **I/O** ) zprava v zadní části indikátoru proběhne test displeje a indikátor (váha) naskočí do základního vážicího režimu – všechny displeje ukazují nulové údaje.

Správný vynulovaný stav váhy je indikován šipkou u symbolu  $\rightarrow 0 \leftarrow$  na levé straně displeje celkové hmotnosti.

Pokud před započetím práce s váhou tento stav indikován není, použijte funkci **ZERO** – stiskněte tlačítko Funkce **ZERO** je aktivní maximálně v rozsahu ±2% vážicího rozsahu vaší váhy od nuly. **0**

Ustálený stav váhy (při vynulování nebo při zatížení) je indikován šipkou u symbolu  $STABLE$  na levé straně displeje počtu kusů.

### **3.2. ZÁKLADNÍ VÁŽENÍ**

Při základním vážení pouze položte vážený předmět na váhu nebo vážicí platformu a na displeji celkové hmotnosti (vlevo nahoře) můžete odečíst hmotnost váženého předmětu v kilogramech (s přesností danou dle modelu a váživosti váhy).

Pokud během práce s váhou po úplném odlehčení misky zůstává na displeji hmotnosti nějaký údaj (hodnota), ať už kladná nebo záporná, použijte funkci **ZERO** (viz odstavec 3.1.).

Použití funkcí **ZERO** a **TARE** je vázáno na ustálený stav váhy.

#### **3.3. VÁŽENÍ S TÁROU**

#### **3.3.1. Vážení s neznámou tárou (přímá tára)**

Před vážením je možno vytárovat libovolný obal, misku nebo nádobu, jejíž hmotnost předem neznáte.

Položte tárovaný obal (nádobu) na vážicí platformu váhy a stiskněte tlačítko  $\ket{\cdot}$  ; displej celkové hmotnosti se vynuluje. **T**

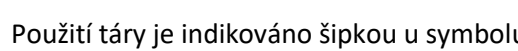

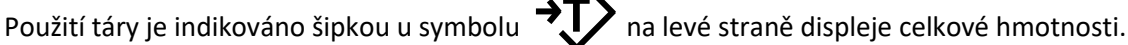

Nyní do nádoby vložte vážený předmět nebo materiál a indikátor bude ukazovat jeho netto hmotnost.

Po sejmutí váženého zboží i obalu (nádoby) z váhy bude displej ukazovat hmotnost táry se záporným znaménkem.

Zrušení táry později po vyprázdnění vážicí platformy (odlehčení váhy) proveďte opět stiskem tlačítka

#### **3.3.2. Vážení s předem známou, manuálně zadanou tárou (předvolená tára)**

Před vážením je možno vytárovat obal nebo nádobu, jejíž přesná hmotnost je předem známa.

Při prázdné vážicí misce (zcela odlehčené váze) stiskněte tlačítko **T**

Na displeji jednotkové hmotnosti bude blikat nápis "**PrEtA**" (předvolená tára) a na displeji počtu kusů se objeví pomlčky.

Z numerické klávesnice a s pomocí desetinné tečky zadejte hodnotu předem známé táry; zadávaná hodnota se objevuje na displeji celkové hmotnosti.

Zadanou hodnotu opět potvrďte tlačítkem  $\left| \frac{1}{2} \right|$ ; na displeji celkové hmotnosti před zadanou hodnotou se objeví záporné znaménko. **T**

Použití táry je indikováno šipkou u symbolu  $\rightarrow \rightarrow \rightarrow$  na levé straně displeje celkové hmotnosti; současně je

použití předvolené táry indikováno šipkou u symbolu  $\Box$  na levé straně displeje jednotkové hmotnosti.

Při následném vážení nebo počítání součástek teprve po překročení hmotnosti táry (tedy při kladné hodnotě celkové hmotnosti) zmizí z displeje počtu kusů pomlčky.

Když na váhu vložíte táru (tárovaný obal nebo misku), musí být displej celkové hmotnosti vynulovaný.

Pokud na váhu vložíte vážený předmět nebo materiál i s tárou (tárovaným obalem nebo miskou), indikátor bude ukazovat jeho netto hmotnost.

Zrušení táry později po vyprázdnění vážicí platformy (odlehčení váhy) proveďte opět stiskem tlačítka

#### **3.4. ZOBRAZENÍ CELKOVÉ HMOTNOSTI SE ZVÝŠENOU PŘESNOSTÍ**

Po vložení váženého předmětu na váhu lze stiskem tlačítka  $\mathbb{Z}_{\mathbb{R}}$  a jeho přidržením po dobu nejméně 3 sekundy zobrazit přechodně jeho hmotnost až s desetinásobným rozlišením, tedy 10x přesněji. **HR**

Po 5 sekundách se automaticky vrátí váha ke standardnímu zobrazení (přesnosti).

#### **3.5. POČÍTACÍ REŽIM**

počítat součástky.

#### **3.5.1. Zadání referenčního vzorku**

Vzorek pro počítání součástek lze zadat dvojím způsobem:

- A. Je známa průměrná hmotnost jedné počítané součástky (jednotková hmotnost) pak se při prázdné vážicí platformě z numerické klávesnice a s pomocí desetinné tečky zadá jednotková hmotnost (ta se zobrazuje na pravém horním displeji) a potvrdí se tlačítkem **R**
- B. Není známa průměrná hmotnost jedné počítané součástky (jednotková hmotnost) pak se zvolí referenční množství (minimálně 10ks), toto množství se ručně odpočítá a vloží se na vážicí platformu. Z numerické klávesnice se zadá zvolené a vložené referenční množství (počet součástek určených jako vzorek) a potvrdí se tlačítkem **[28, ketaný počet se objeví na spodním displeji a pravý horní displej za okamžik ukáže** vypočtenou jednotkovou hmotnost jedné počítané součástky.

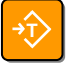

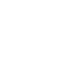

V počítacím režimu je také možno tlačítkem  $\rightarrow$  V vytárovat nějakou misku nebo nádobu a následně vážit a

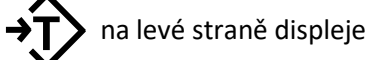

**T**

#### **3.5.2. Vyvolání přednastavené jednotkové hmotnosti počítaných součástek z paměti**

Lze využít možnosti předvolby až 10 hodnot jednotkové hmotnosti pro urychlení práce s váhou. Nastavení předvoleb je popsáno v odstavci 4.1.

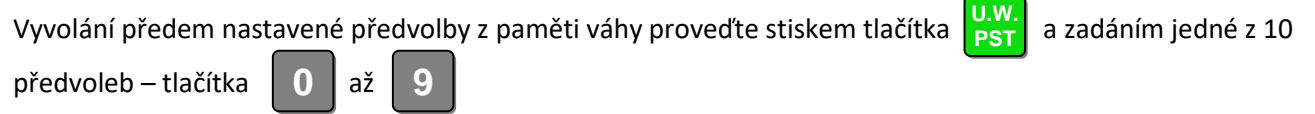

Displej jednotkové hmotnosti následně zobrazí přednastavenou jednotkovou hmotnost dané předvolby.

#### **3.5.3. Vlastní počítání součástek**

Při přidávání počítaných součástek na vážicí misku se na spodním displeji aktuálně zobrazuje počet kusů, v daný okamžik vložený na vážicí platformu. Současně se mění celková hmotnost na levém horním displeji.

#### **3.5.4. Zrušení zadaných údajů a výstup z počítacího režimu**

Zrušení všech zadaných údajů z displeje jednotkové hmotnosti a tím ukončení počítání součástek provedete tlačítkem **CE**

#### **3.5.5. Rekalibrace počítaných součástek (upřesnění referenčního vzorku)**

Indikátor je vybaven funkcí tzv. "rekalibrace" počítaných součástek, která má za cíl maximálně zpřesnit počítání součástek jejím prostřednictvím.

Rekalibraci lze provést:

- A. **manuálně** například po vložení referenčního množství 10ks součástek a následném vložení většího množství těchto součástek stiskněte tlačítko **bezté a váha znovu přepočítá a vyhodnotí jednotkovou** hmotnost daného druhu součástek na základě většího množství, tedy s vyšší přesností
- B. **automaticky** pokud váha při vložení další navážky stejného druhu součástek nebo po přisypání jejich

většího množství zjistí, že odchylka jednotkové hmotnosti od původně zadaného referenčního vzorku je

více než 10%, automaticky zprůměruje hodnotu jednotkové hmotnosti původní a nově zjištěné.

Příklad:

Po prvním zadání referenčního vzorku je jednotková hmotnost 2,5g; Po vložení další navážky váha vypočte průměrnou jednotkovou hmotnost 2,8g; Váha stanoví jako novou jednotkovou hmotnost hodnotu 2,65g

#### **3.5.6. Signalizace příliš malých počítaných součástek**

Pokud jsou počítané součástky příliš malé (lehké) a váha nemůže zaručit dostatečnou přesnost při jejich počítání, signalizuje tento stav šipkou u symbolu  $\prod_{\text{Pcs}}$  na levé straně displeje jednotkové hmotnosti. Minimální hmotnost počítaných součástek je závislá na váživosti a přesnosti dané váhy – obecně platí, že počítaná součástka má mít hmotnost minimálně 0,2d (jednu pětinu dílku).

#### **3.6. REŽIM SČÍTÁNÍ (KUMULACE) NAVÁŽEK A/NEBO POČÍTANÝCH SOUČÁSTEK**

Sčítat lze celkovou hmotnost nebo počty navážených a napočítaných součástek.

V režimu sčítání navážek je také možno tlačítkem  $\left|\sqrt[3]{\cdot}\right|$  vytárovat nějakou misku nebo nádobu a následně sčítat jednotlivé netto navážky. **T**

#### **3.6.1. Sčítání navážek hmotnosti**

Vložte na váhu (vážicí platformu) první navážku a po ustálení stiskněte tlačítko

Tím se aktivuje režim sčítání navážek a objeví se šipka u symbolu  $\mathbf{M}+$ na levé straně displeje počtu kusů. Displej jednotkové hmotnosti na okamžik ukáže nápis "Add".

Pak se asi na dobu 3 sekund na displeji jednotkové hmotnosti objeví pořadové číslo přičtené položky (při první položce se zobrazí  $\Xi$  1  $\Xi$ ) a displej celkové hmotnosti ukáže totál (součet) všech přičtených navážek. Po třech sekundách se opět displej jednotkové hmotnosti vynuluje a displej celkové hmotnosti ukáže aktuální zatížení váhy.

Přičtení další navážky tlačítkem  $\ket{\mathbf{z}}$ l ze provést vždy pouze tehdy, když bude váha mezi navážkami odlehčena do nuly.

Vyvolání součtu navážek provedete stiskem tlačítka při vynulované váze (displej celkové hmotnosti i displej jednotkové hmotnosti musí být vynulovaný) – na dobu asi 3 sekund se na displeji jednotkové hmotnosti objeví počet přičtených položek a displej celkové hmotnosti ukáže součet všech přičtených navážek. Vynulování součtové paměti provedete stiskem tlačítka **+**

#### **3.6.2. Sčítání navážek počtu kusů (součástek)**

Zadejte referenční vzorek nebo referenční hmotnost metodou A nebo B dle odstavce 3.6.1.

Vložte na váhu (vážicí platformu) první navážku a po ustálení stiskněte tlačítko

Tím se aktivuje režim sčítání navážek a objeví se šipka u symbolu  $\blacksquare\blacksquare$  na levé straně displeje počtu kusů. Displej jednotkové hmotnosti na okamžik ukáže nápis "Add".

Pak se asi na dobu 3 sekund na displeji jednotkové hmotnosti objeví pořadové číslo přičtené položky (při první položce se zobrazí  $\Xi$  1  $\Xi$ ), displej celkové hmotnosti ukáže totál (součet) hmotnosti všech přičtených navážek a displej počtu kusů ukáže totál (součet) počtu všech přičtených součástek. Po třech sekundách opět displej jednotkové hmotnosti ukáže jednotkovou hmotnost počítaných součástek, displej celkové hmotnosti ukáže aktuální zatížení váhy a displej počtu kusů ukáže aktuální počet počítaných součástek na váze..

Přičtení další navážky tlačítkem  $\left|\frac{a}{\sigma}\right|$ lze provést vždy pouze tehdy, když bude váha mezi navážkami odlehčena do nuly.

Vyvolání součtu navážek provedete stiskem tlačítka  $\ket{\mathbf{\hat{x}}_i}$  při vynulované váze (displej celkové hmotnosti i displej jednotkové hmotnosti musí být vynulovaný) – na dobu asi 3 sekund se na displeji jednotkové hmotnosti objeví počet přičtených položek, displej celkové hmotnosti ukáže součet hmotnosti všech přičtených navážek a displej počtu kusů ukáže součet počtu kusů všech přičtených navážek.

Vynulování součtové paměti provedete stiskem tlačítka

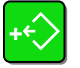

### **3.7. REŽIM LIMITNÍHO (KONTROLNÍHO) NAVAŽOVÁNÍ, NASTAVENÍ LIMITŮ**

Na indikátoru lze nastavit limit pro celkovou hmotnost váženého předmětu (zboží), nebo limit pro počet navážených-napočítaných součástek.

Po překročení nastaveného limitu v jednotlivých navážkách pak bude indikátor pípat.

#### **3.7.1. Nastavení horního limitu pro navážky hmotnosti**

Sstiskněte tlačítko **pro nastavení horního limitu.** 

Z numerické klávesnice a s pomocí desetinné tečky zadejte horní limit hmotnosti – zadávaná hodnota se

zobrazí na displeji jednotkové hmotnosti.

Zadanou hodnotu potvrďte tlačítkem  $\mathbb{R}$  – zadaná hodnota se objeví na displeji počtu kusů. **R**

Nastavení horního limitu ukončete stiskem tlačítka

Zrušení nastavené limitní hodnoty později dosáhnete opětovným vstupem do nastavení limitu a zadáním

nulové hodnoty (postačí nezadat žádnou hodnotu a potvrdit tlačítkem ). **R**

#### **3.7.2. Nastavení horního limitu pro navážky kusů počítaných součástek**

Stiskněte tlačítko **pro nastavení horního limitu.** 

Z numerické klávesnice zadejte horní limit počtu kusů (bez použití desetinné tečky) – zadávaná hodnota se

zobrazí na displeji jednotkové hmotnosti.

Zadanou hodnotu potvrďte tlačítkem  $\frac{1}{2}$  $\frac{1}{2}$  – zadaná hodnota se objeví na displeji počtu kusů. **R**

Nastavení horního limitu ukončete stiskem tlačítka

Zrušení nastavené limitní hodnoty později dosáhnete opětovným vstupem do nastavení limitu a zadáním nulové hodnoty (postačí nezadat žádnou hodnotu a potvrdit tlačítkem ). **R**

## **4. UŽIVATELSKÉ NASTAVENÍ A PROGRAMOVÁNÍ INDIKÁTORU**

### **4.1. PŘEDNASTAVENÍ JEDNOTKOVÉ HMOTNOSTI DO PAMĚTI**

Do paměti váhy lze přednastavit až 10 předvoleb jednotkové hmotnosti počítaných součástek, a to pod čísla  $p$ ředvoleb  $\Box$ **0 9**

Použití předvoleb jednotkové hmotnosti je popsáno v odstavci 3.6.2.

Z numerické klávesnice a s pomocí desetinné tečky zadejte předem známou jednotkovou hmotnost – zadaná

hodnota se zobrazí na displeji jednotkové hmotnosti.

Potvrďte tlačítkem  $\left|\frac{1}{2}W\right|$  – displej celkové hmotnosti ukáže nápis "**PrSEt**". **U.W. PST**

Znovu potvrďte tlačítkem  $\| \cdot \|$  – displej celkové hmotnosti ukazuje nápis "**PrSEt**", displej jednotkové hmotnosti ukáže nápis "SEt". **U.W. PST**

Z numerické klávesnice zadejte číslo předvolby  $\begin{bmatrix} 0 & a\check{z} & 9 \\ 0 & a\check{z} & 9 \end{bmatrix}$  – váha uloží danou předvolbu do své paměti. **0 9**

## **4.2. NASTAVENÍ RYCHLOSTI VZORKOVÁNÍ**

Uživatel má možnost nastavit si rychlost vzorkování, neboli vyhodnocování hmotnosti zátěže váhy.

Lze nastavit hodnotu od **01** do **15**, přičemž hodnota **01** je nejpomalejší avšak nejpřesnější vyhodnocení hmotnosti zátěže a hodnota **15** je nejrychlejší avšak nejméně přesné vyhodnocení hmotnosti zátěže. Doporučuje se ponechat nastavenou hodnotu 08 až 10, tedy asi uprostřed škály možného nastavení.

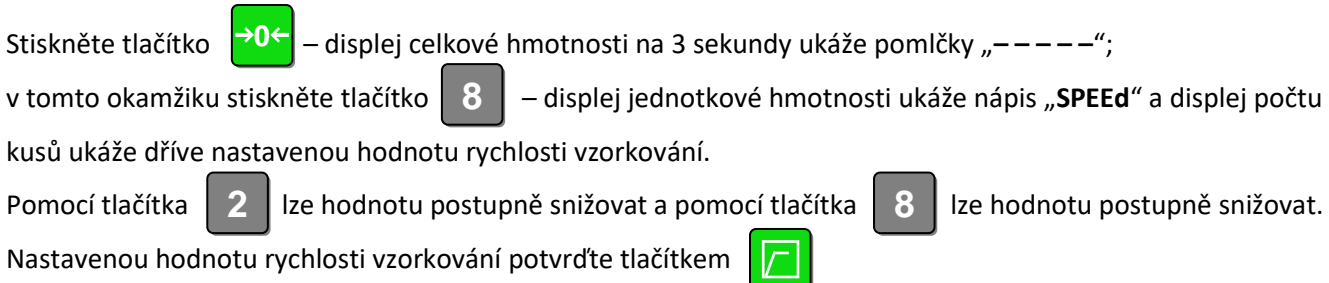

## **4.3. NASTAVENÍ REŽIMU PODSVÍCENÍ DISPLEJE**

Podsvícení displeje váhy lze nastavit do tří různých režimů. Uživatel si může sám nastavit takový režim podsvícení, který mu bude při práci nejlépe vyhovovat také s ohledem na to, že spotřeba z akumulátoru je s aktivovaným podsvícením asi dvakrát vyšší, než bez podsvícení.

**A.** podsvícení displeje je aktivováno stále

Stiskněte tlačítko <mark>→0←</mark> – displej celkové hmotnosti na 3 sekundy ukáže pomlčky "–––––";

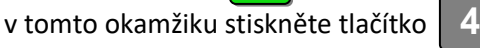

**B.** podsvícení displeje je aktivováno, pokud zatížení váhy přesáhne 10dílků nebo pokud je stisknuto některé tlačítko na klávesnici váhy; pokud je váha odlehčena do nulové zátěže a není stisknuto žádné tlačítko, po 5 sekundách podsvícení displeje shasne

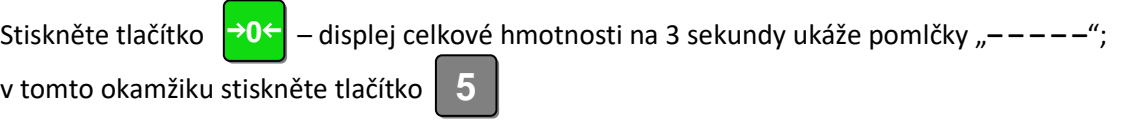

**C.** podsvícení displeje je trvale deaktivováno (vypnuto)

Stiskněte tlačítko <mark>→0←</mark> – displej celkové hmotnosti na 3 sekundy ukáže pomlčky "–––––";

**6**

v tomto okamžiku stiskněte tlačítko

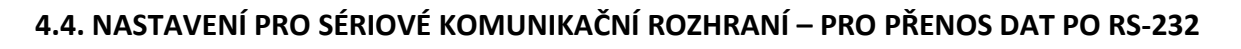

Indikátor lze za příplatek dovybavit modulem seriového komunikačního rozhraní RS-232, což umožní odesílání dat z indikátoru do počítače nebo na tiskárnu.

#### **4.4.1. Nastavení přenosové rychlosti**

Pro přenos dat lze nastavit rychlost od 1200 do 9600 baudů.

Stiskněte tlačítko → O← – displej celkové hmotnosti na 3 sekundy ukáže pomlčky "–––––";  $\rightarrow$ 0 $\leftarrow$ 

v tomto okamžiku stiskněte tlačítko  $\| \cdot \|$  - displej celkové hmotnosti ukáže nápis "USEr i". **1**

Tlačítkem **zalezí v**zvolte režim nastavení přenosové rychlosti – displej jednotkové hmotnosti ukáže nápis "**bAUd**" a **7**

displej počtu kusů ukazuje dříve nastavenou hodnotu přenosové rychlosti (od 0 do 3).

Z numerické klávesnice zadejte požadovanou přenosovou rychlost, a to:

**0** pro rychlost 1200baudů

- **1** pro rychlost 2400baudů
- **2** pro rychlost 4800baudů
- **3** pro rychlost 9600baudů

Potvrzení nastavené hodnoty a výstup z režimu nastavení provedete stiskem tlačítka

**HR**

Nastavené hodnoty jsou aktivovány až po vypnutí a zapnutí váhy vypínačem **ON/OFF** ( **I/O** ).

#### **4.4.2. Nastavení režimu přenosu dat**

Pro přenos dat lze nastavit rychlost ve čtyřech různých režimech (viz. dále).

**Stiskněte tlačítko**  $\rightarrow 0$   $\leftarrow$  - displej celkové hmotnosti na 3 sekundy ukáže pomlčky "– – – – – "; <del>⊃</del>0←l

v tomto okamžiku stiskněte tlačítko  $\| \cdot \|$  – displej celkové hmotnosti ukáže nápis "USEr i". **1**

Tlačítkem **8** zvolte režim nastavení režimu přenosu dat – displej jednotkové hmotnosti ukáže nápis "Set C" a **8**

displej počtu kusů ukazuje dříve nastavený režim přenosu dat (od 0 do 3).

Z numerické klávesnice zadejte požadovaný režim přenosu dat, a to:

**0** pro manuální odesílání dat stiskem tlačítka  $\ket{\mathbf{m}}$  na indikátoru

- **1** pro trvalé odeslání dat z váhy
- **2** pro automatické odesílání dat z váhy po jejím ustálení

**3** pro odesílání dat pouze na tiskárnu EZ-2

Potvrzení nastavené hodnoty a výstup z režimu nastavení provedete stiskem tlačítka

Nastavené hodnoty jsou aktivovány až po vypnutí a zapnutí váhy vypínačem **ON/OFF** ( **I/O** ).

#### **4.4.3. Formát odesílaných dat**

**Po stisku tlačítka**  $\left|\frac{m}{m}t\right|$  je přenos dat následující (například): **190. In Pollace Media André Stave Media André Stave Media André Stave Media André Stave Media André Stave Media André Stave Media André Stave M** 

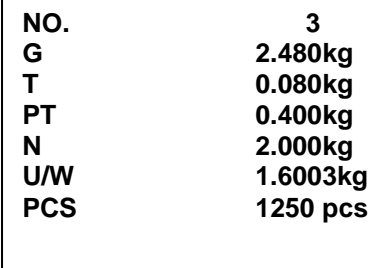

**HR**

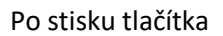

**+**

Po stisku tlačítka  $\left|\frac{t}{\epsilon}\right|$ (tedy vynulování součtové paměti) je přenos dat následující (například):

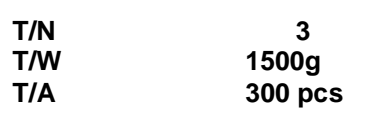

Na vyžádání od počítače nebo po ustálení je přenos dat následující (například):

Význam jednotlivých dat:

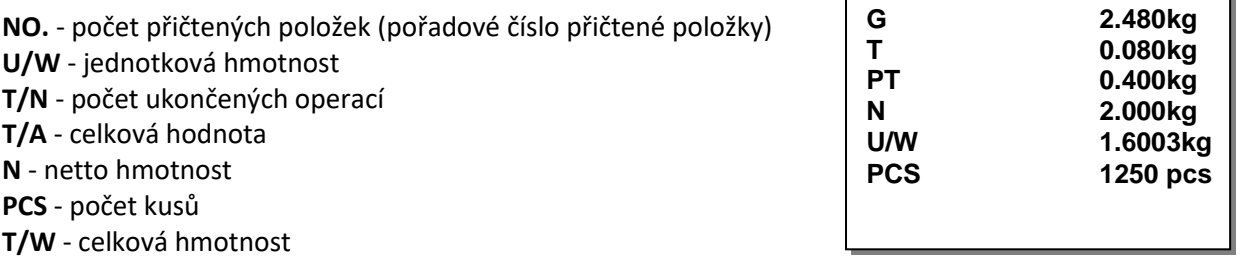

## **5. DOBÍJENÍ INDIKÁTORU, PÉČE O AKUMULÁTOR**

Indikátor je vybaven bezúdržbovým hermetickým akumulátotem 6V s kapacitou 4Ah. Akumulátor je umístěn uvnitř indikátoru a pro přístup k němu je nutno sejmout z indikátoru kryt – proto k němu uživatel nemá přístup.

Dobíjení akumulátoru probíhá automaticky po připojení indikátoru do elektrické sítě (AC230V/50Hz) a jeho zapnutí vypínačem **ON/OFF** ( **I/O** ) vpravo v zadní části indikátoru nemá na dobíjení vliv.

Dobíjení akumulátoru je signalizováno rozsvícením rudé kontrolky CHARGING na čelním panelu indikátoru, jejíž barva se po dobití akumulátoru změní na zelenou.

Vybití akumulátoru (pokles jeho napětí) je signalizováno symbolem  $\left\lceil \frac{1}{1-\epsilon} \right\rceil$ , který se objeví ve spodní části displeje celkové hmotnosti.

Pak je třeba připojit indikátor do elektrické sítě a dobít akumulátor, neboť do 30 minut se akumulátor zcela vybije a indikátor přestane pracovat.

Abyste předešli zničení akumulátoru, doporučuje se neponechávat indikátor s vybitým akumulátorem po delší dobu (déle než 1 týden) odpojenou od sítě. Pokud váhu (indikátor) nebudete delší dobu provozovat, uskladněte ji s plně nabitým akumulátorem a nejméně 1x za 3 měsíce ji připojte do elektrické sítě pro oživení akumulátoru.

## **6. TECHNICKÁ SPECIFIKACE INDIKÁTORU**

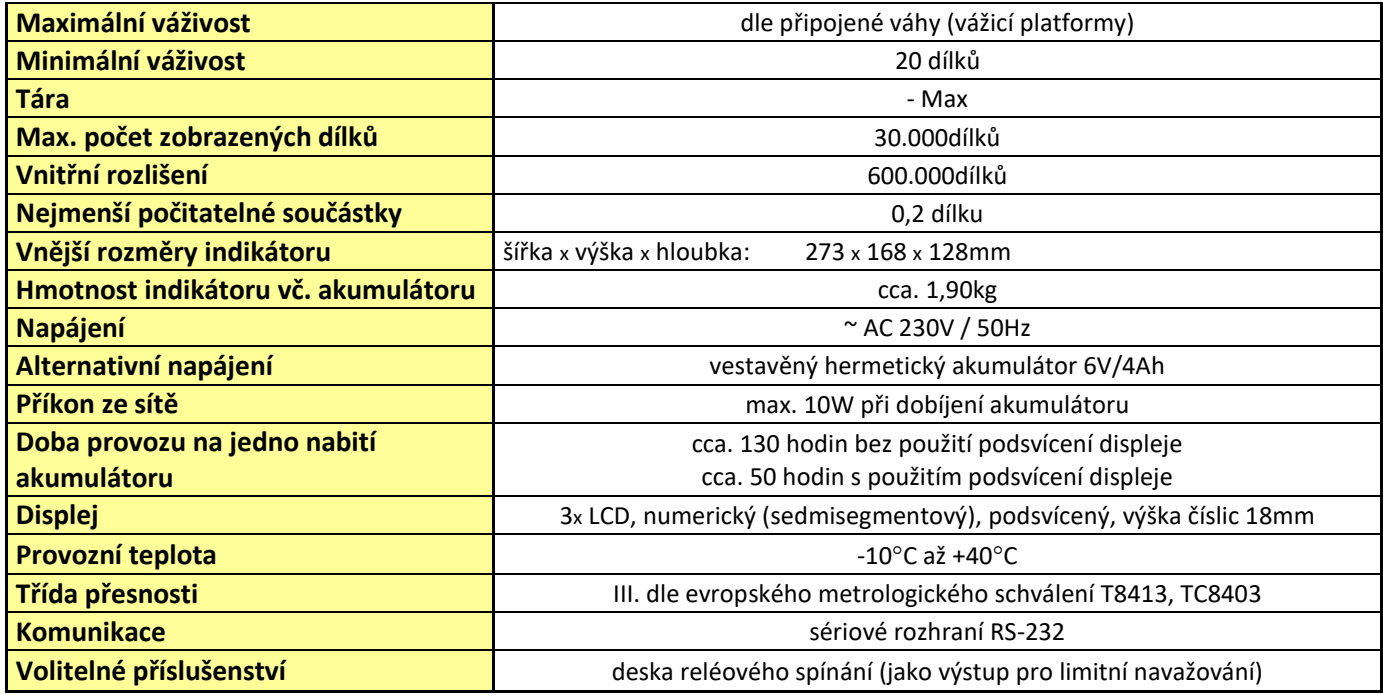

# **Prohlášení o ekologické likvidaci elektroodpadu**

Podle platné legislativy a Zákona č.185/2001Sb. se od 13.8.2005 odpovědnost za nakládání s odpadem z elektrických a elektronických výrobků a financování jeho likvidace převádí zejména na jejich výrobce a dovozce.

Společnost ZEMAN Váhy s.r.o. přispívá na ekologickou likvidaci svých elektrozařízení v rámci kolektivního systému **ASEKOL**.

Odložením použitého elektrozařízení na správné místo bude umožněno jeho zapojení do procesu ekologického nakládání, řádného zpracování a recyklace.

Nová elektrozařízení jsou značena symbolem přeškrtnuté popelnice (viz. níže) nebo číslem "08/05".

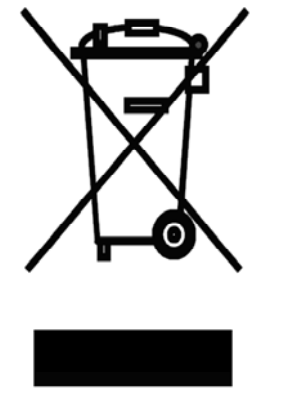

## **JAK NAKLÁDAT S VYSLOUŽILÝMI ELEKTROZAŘÍZENÍMI**

Pro odkládání (likvidaci) elektrozařízení máte tyto možnosti:

- **1.** Elektroodpad navracejte do místa prodeje, buď přímo na hlavní provozovnu naší firmy ZEMAN Váhy s.r.o. nebo zprostředkovateli prodeje
- **2.** Ponechejte na odkladovém místě ve vašich prostorách a po nahromadění většího množství nás informujte o nutnosti odvozu, který zajistíme
- **3.** Na webových stránkách ASEKOL www.asekol.cz si najdete nejbližší veřejné sběrné místo a zde dosloužilé zařízení bezplatně odložte

# **Prohlášení o nakládání s obaly**

Podle platné legislativy a Zákona č.477/2001Sb. se od 28.3.2002 odpovědnost za nakládání s obaly a financování jeho likvidace převádí zejména na jejich výrobce a dovozce.

Společnost ZEMAN Váhy s.r.o. přispívá na ekologickou likvidaci svých obalů v rámci kolektivního systému **EKO-KOM** pod klientským číslem EK-F00040720.

Obaly spadají do systému zpětného odběru, aby se mohly co nejekonomičtěji a nejekologičtěji recyklací opětovně využívat.

Odložením použitých obalů na správné místo bude umožněno jeho zapojení do procesu ekologického nakládání, řádného zpracování a recyklace.

Recyklovatelné obaly jsou označeny značkou **ZELENÝ BOD** (viz. níže); tato značka je ochrannou známkou.

Označení obalu značkou ZELENÝ BOD znamená, že za tento obal byl uhrazen finanční příspěvek organizaci zajišťující zpětný odběr a využití obalového odpadu v souladu se Směrnicí ES 94/62.

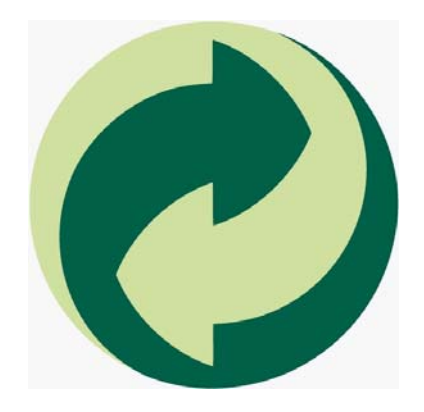

## **JAK NAKLÁDAT S OBALY**

Pro odkládání (likvidaci) obalů máte tyto možnosti:

- **1.** Zapojte se do třídění komunálního odpadu a navracejte obaly do sběrného dvora
- **2.** Nepotřebné obaly odevzdejte do výkupu druhotných surovin

Více informací naleznete na www.ekokom.cz .

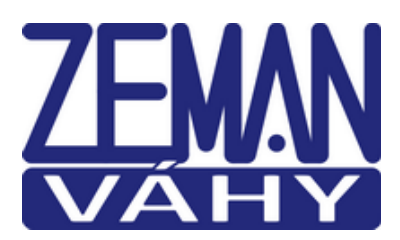

## **ES PROHLÁŠENÍ O SHODĚ**

(**EC DECLARATION OF CONFORMITY**)

podle Zákona č. 22/1997 Sb. O technických požadavcích na výrobky (v platném znění)

společnosti **ZEMAN Váhy s.r.o., Vranovská 699/33, Brno, Czech rep., IČ 01804758**

Číslo Prohlášení: **2015/512/01**

Jako výše uvedený dovozce vydáváme toto Prohlášení o shodě pro výrobek: **Indikátor pro průmyslové vážící aplikace** řady **CQ2** Výrobce: BRIGHT ADVANCE CORPORATION

Uvedený výrobek odpovídá následujícím normám a nařízením

#### **Nařízení 2004/108/EC o elektromagnetické kompatibilitě (EMC)**

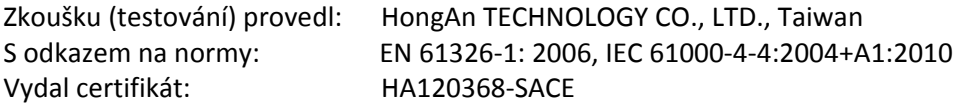

#### **Nařízení 2006/95/EC o bezpečnosti zařízení napájeného nízkým napětím (LVD)**

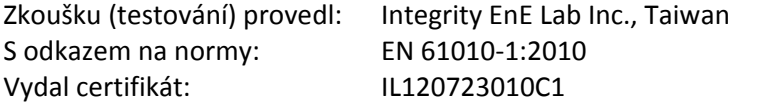

**Nařízení vlády č. 326/2002 Sb**., v platném znění, kterým se stanoví technické požadavky na váhy s neautomatickou činností (dále jen NV) a které implementuje v České republice **Směrnici Rady 90/384/EHS**, v kodifikovaném znění **Směrnice Evropského parlamentu a Rady 2009/23/ES** a metrologickým předpisem Českého metrologického institutu **050‐MP‐C102** Postupy certifikačního orgánu pro certifikaci systémů jakosti ČMI pro účely posuzování shody.

V Brně dne 12.10.2015

Zdeněk Zeman, jednatel společnosti

Total Z